## Esri Southwest User Conference

November 13-15, 2013 | Salt Lake City, Utah

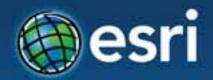

## ArcGIS Online: Best Practices for Publishing & Sharing

**David Vaillancourt** 

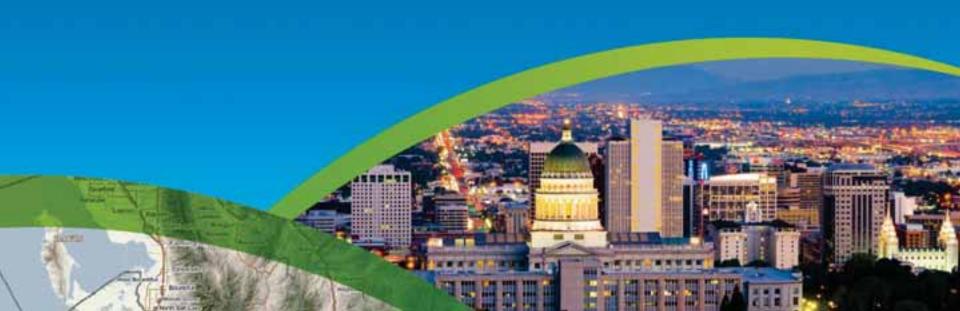

## Agenda

- Documenting and organizing your work
  - Your online persona
  - Thumbnails and descriptions
  - Galleries and groups
- Making better maps
  - Cartography and popups, publishing services
- Sharing with web application templates

# Documenting your work

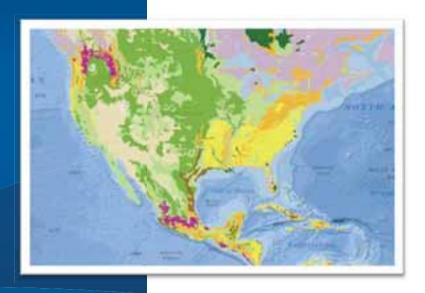

## **Organization Persona**

Establish organization persona for authoritative shared content

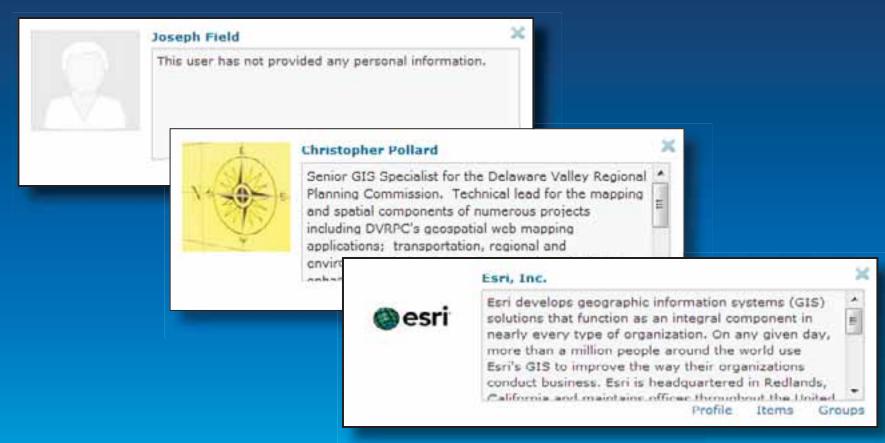

## **Publishing Services**

- Document service at source
- Carried along with item
- Links included in maps

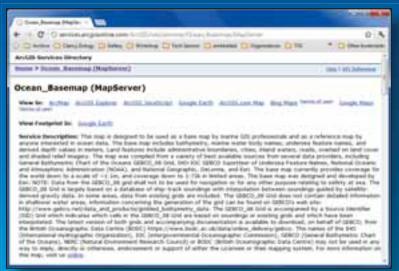

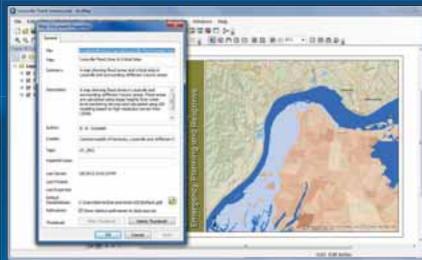

ArcGIS Server

Publish from ArcGIS Desktop (subscription)

## **Item Description**

After you save, and before you share

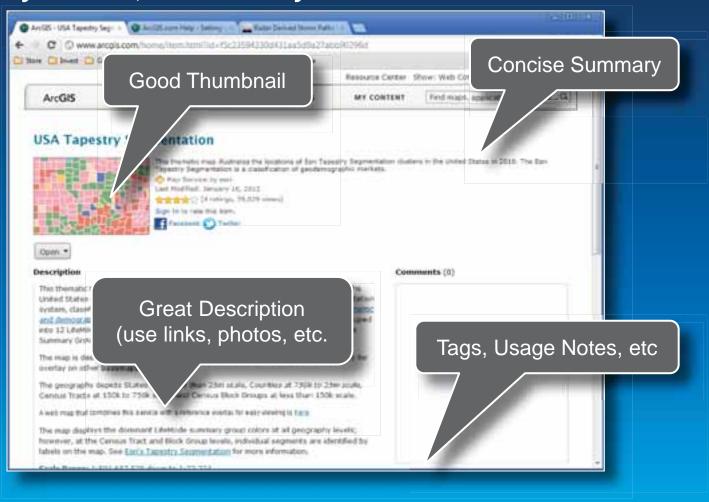

## **Thumbnail Graphics**

- Offer visual clues
- Brand what your organization publishes
- Identify items and sources of information

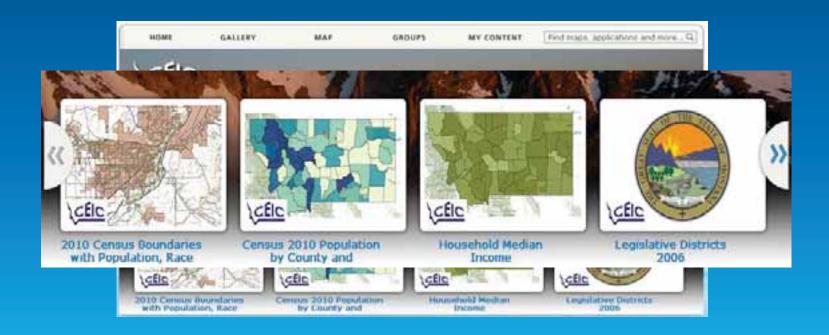

## **Thumbnails**

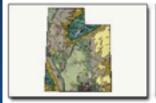

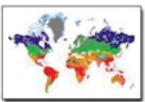

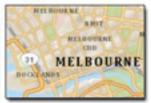

Location Hints

Graphic Hints

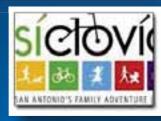

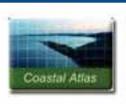

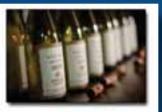

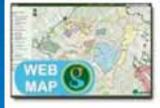

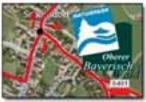

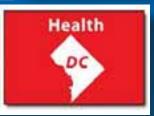

Organization

Branding

Content Hints

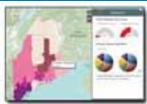

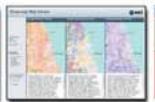

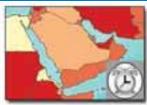

### Groups

- Group thumbnail
- Description (can include links, photos)

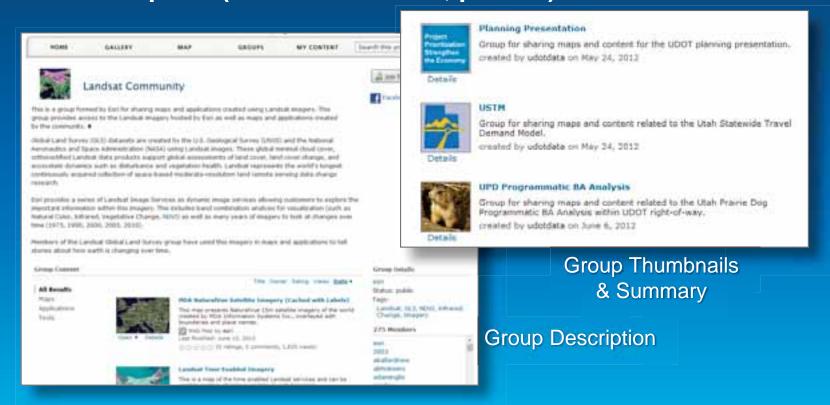

## **Group galleries**

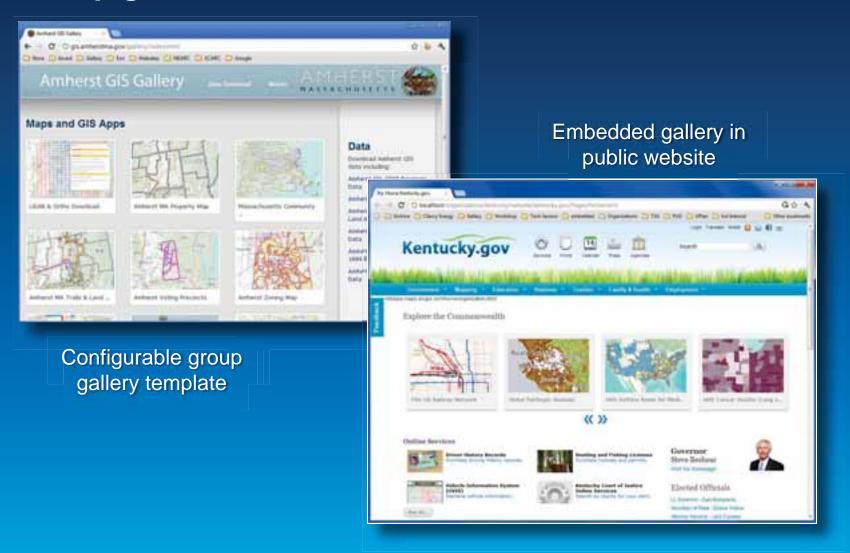

## **Organization Home**

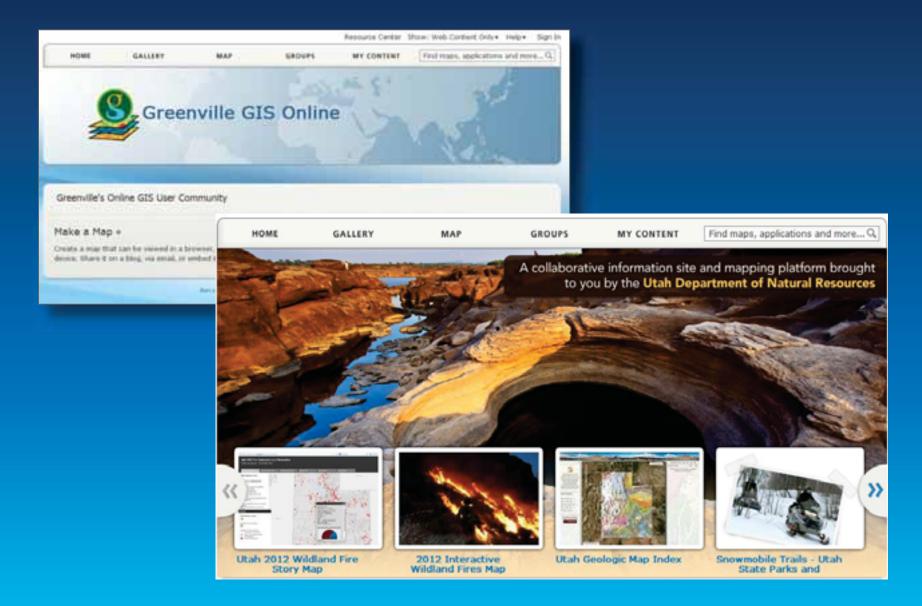

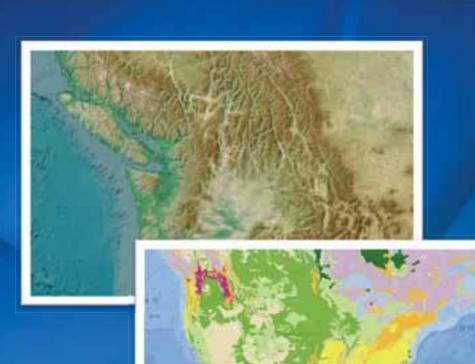

## **Demonstration**

Your online persona Documenting your maps

## Making better maps

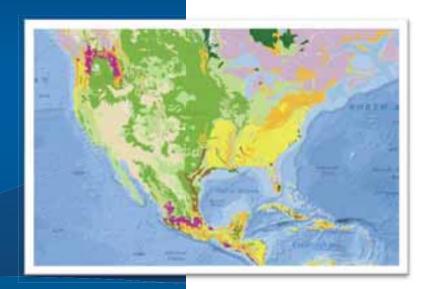

## Back to basics - Use a map checklist

#### Map Evaluation Guidelines

Name of author

Date of evaluation

Title of map

Map sheet (if in a series)

#### Cartographic Requirement

What is the rationale for the map?

What is the purpose of the map (ie, the substantive objective)?

What is the "look and feel" of the map (ie, the affective objective)?

Who is the audience for the map?

What is the expected educational level of the audience for the map?

What are the expected conditions of use for the map (medium, distance, light, etc)?

#### Cartographic Compilation and Design

Have all required themes and features been included?

Does the map have appropriate figureground organization?

Is there appropriate visual hierarchy among all themes and within each theme?

Is there appropriate visual emphasis on the important theme(s)?

Is the symbology for qualitative and quantitative data effectively applied?

#### Map Elements and Page Layout

Does the page look balanced?

Do all the map elements support the substantive and affective objectives?

Are the map elements placed logically on the page?

Are the map and map elements aligned to the page and to each other?

Does the map have appropriate borders?

#### Orientation Indicator

Is the grid or graticule the appropriately aligned?

Does the grid or graticule have appropriate labeling?

Does the map require a north arrow?

#### Scale Indicator

Is the scale appropriate to map?

Is the scale bar appropriately designed, positioned and sized?

Are the scale units logical?

#### Legend

Have all the necessary symbols and details been included in the legend?

Do the symbols in the legend appear exactly as they do on the map (size, color, etc)?

Is there a logical structure related to the function of the legend?

Are the patches, symbols, labels, and descriptions appropriately sized and positioned?

Are the labels logical?

#### Titles and Subtitles

Are the titles and/or subtitles relevant?

Are the titles and/or subtitles suitably descriptive (area mapped, subject, date, etc)?

Are the titles and/or subtitles suitably positioned and sized?

#### Production Notes

Are production notes included?

Are the production notes dated correctly?

Are the production notes placed appropriately?

Have copyrighted sources been correctly attributed?

Has the map's assertion to copyright been included?

Have attribution and/or revision details been included?

Is the symbology for qualitative and quantitative data effectively applied?

authorasia membrodus

Are the scale units logical?

been included?

## **Service Authoring Considerations**

- For optimal mashup ease and usability
  - Limit number of layers, sublayers
  - Layers as map building blocks

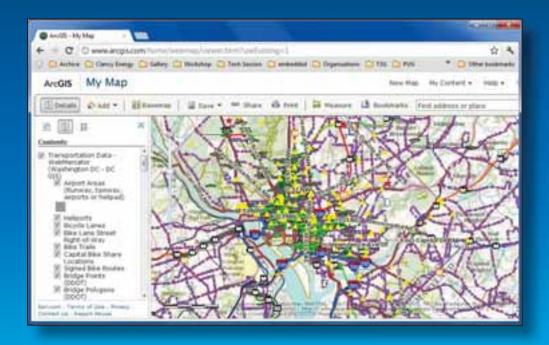

#### Contents Transportation Data -WebMercator (Washington DC - DC GIS) Airport Areas (Runway, taxiway, airports or helipad) Heliports Bicycle Lanes Bike Lane Street Right-of-Way Bike Trails Capital Bike Share Locations Signed Bike Routes Bridge Points (DDOT) Bridge Polygons (DDOT) Bridges and Tunnel Entrances Alley Maintenance Inventory Budgeted Construction Project Point Budgeted Construction Project Line Completed Construction Project Point Completed Construction Project Line ✓ Current Construction Project Point Current Construction Project Line CCTV - Street Cameras Permanent Traffic Count Stations Esri-com . Terms of Use . Privacy . Contact Us . Report Abuse

## **Configuring your map**

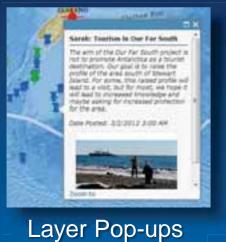

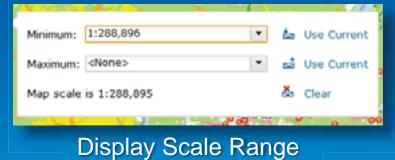

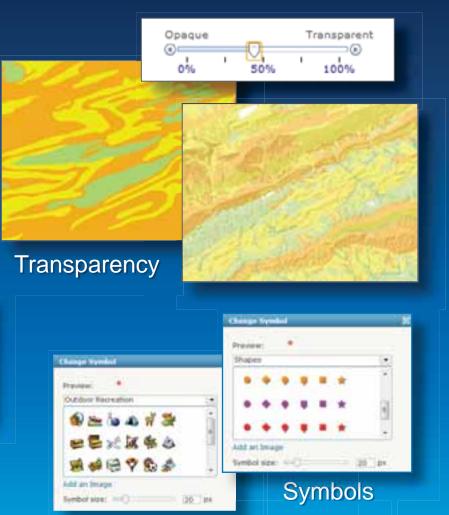

## Pop-ups

- Use aliases, hide fields, don't SHOUT
- Explore formatting options
- Deliver information well
- Optimize photos

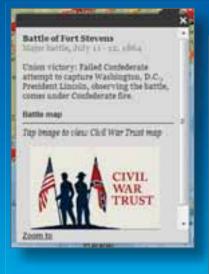

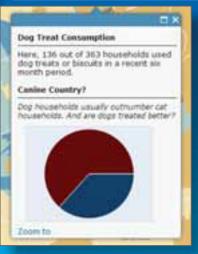

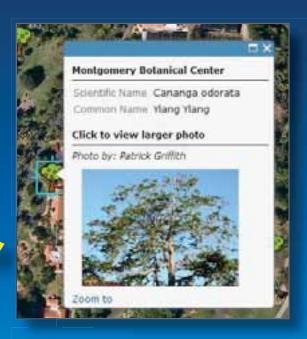

200px by 150px Small size for rapid display

## **Configuring Layer**

- Define user experience
- Save to item properties (if owner)

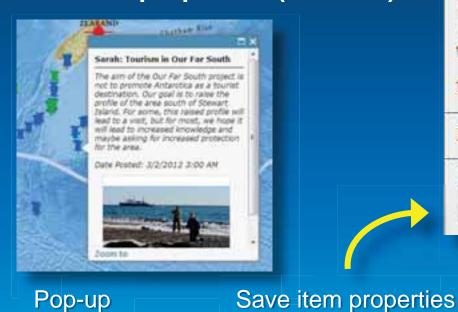

to save configuration

Zoom to Transparency Move up Move down Rename Remove Hide in Legend Show Item Details Save Item Properties

## **Using custom Base maps**

- Add Cached Map Service to a Web map
- Leverage Custom Scales
- Use any layer

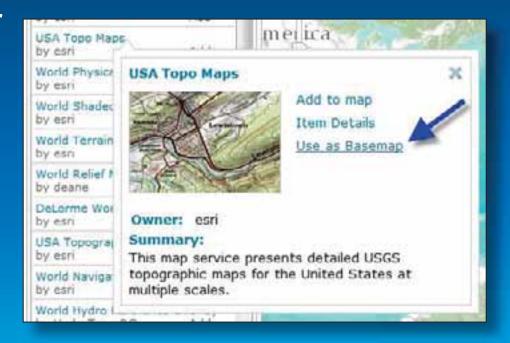

## Symbology

- Symbol palette in ArcGIS Online
  - Symbolize by attribute
- Symbol palette using ArcGIS Desktop
  - Full access to all symbols
- Visible range
  - Very important for usability and performance
- Transparency
  - Make your maps look great

     Basmap transparency

    Opaque
    Transparent

    Opaque
    Transparent

    Minimum: 1:288,896

    Maximum: (None)
    Map scale is 1:288,898

    Clear

## **Choosing a Service Type**

**Hosted Services** 

- Feature service
  - Relatively few features displayed at once
  - Popups
  - Editing
- Tiled service
  - Drawing more than a few thousand features at once
  - High-performance
  - Raster data or imagery
- Use both
  - Drawing several thousands features with popups and annotation

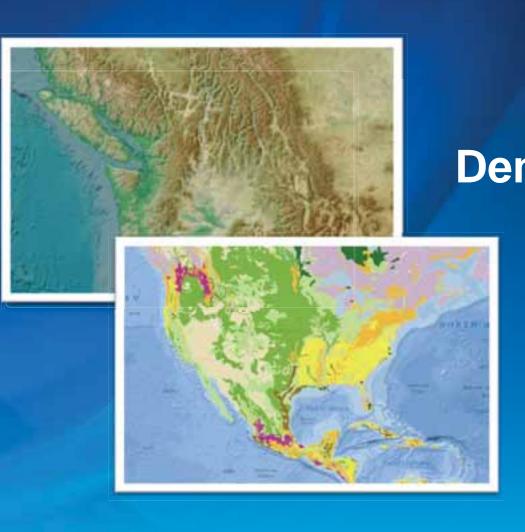

## Demonstration

**Making better maps** 

# Web Application Templates

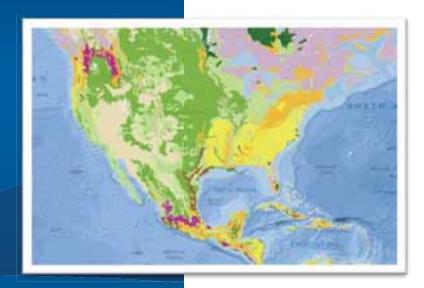

## **Consider your audience**

Map Viewer vs. applications (authors vs. consumers)

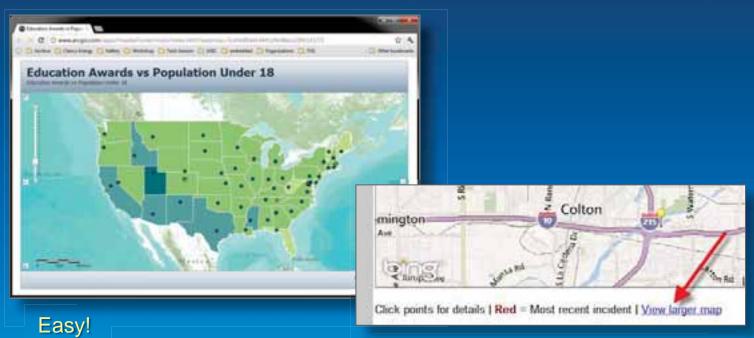

Embedded maps open map viewer by default – change!

## **Web Application Templates**

- Solutions center (resource center) page
  - Downloadable, configurable, editable, run on premises
- ArcGIS Online Hosted application templates
  - Run on esri's cloud infrastructure
  - Reliable performance

### Share

#### Make a Web Application

Click a template's thumbnail to preview it or click its links to download it to your computer or publish it to the web.

X

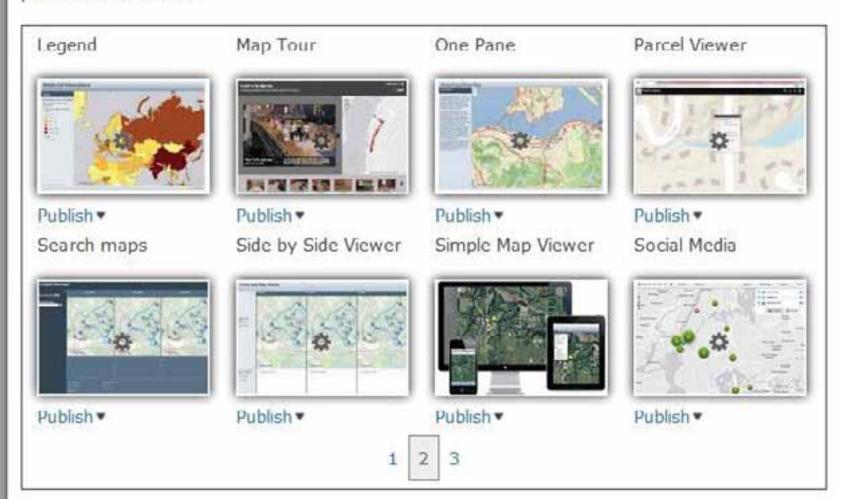

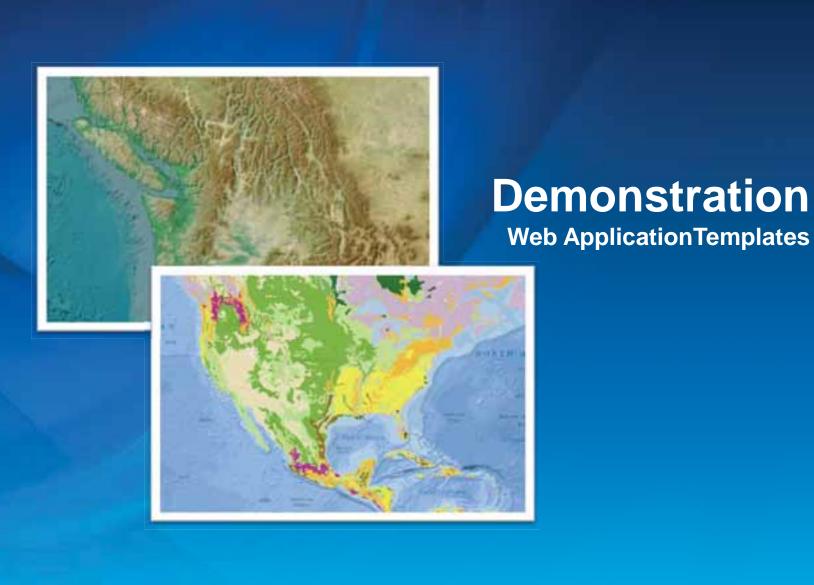

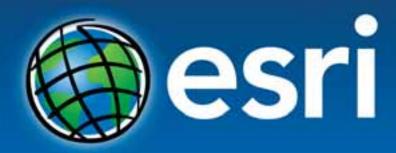

Understanding our world.